# *СКУД «WEB-офис»*

## **БЫСТРЫЙ СТАРТ**

*Руководство пользователя по быстрому освоению принципов работы со СКУД «WEB-офис»*

> ООО «СКД-С» Санкт-Петербург

## Содержание

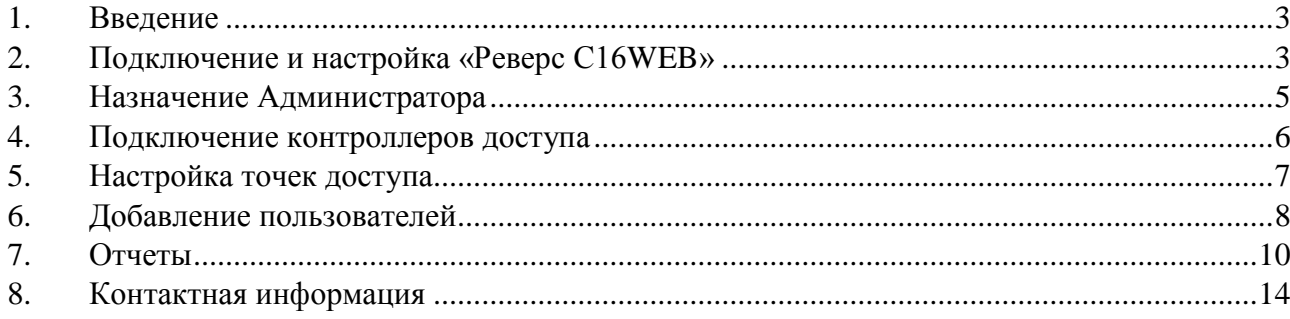

#### *1. Введение*

<span id="page-2-0"></span>Данный документ не является подробным руководством по работе с контроллером «Реверс С16WEB». Его задача: описать минимальный набор действий по запуску контроллера и созданию пропуска, позволяющего осуществлять проход через контролируемые СКУД точки доступа. Для более подробного ознакомления с работой контроллера и его настройками следует воспользоваться

кнопками **в каждом разделе ПО WEB-офис.** 

Программное обеспечение не требует инсталляции – оно «встроено» в контроллер «Реверс С16WEB» и доступно при обращении из любого браузера по IP-адресу, присвоенному контроллеру. Рекомендуемый Интернет-браузер – Google Chrome.

### *2. Подключение и настройка «Реверс С16WEB»*

- <span id="page-2-1"></span>1 Подключите патч-кордом контроллер «Реверс С16WEB» к компьютеру и подайте питание. Через 5 минут контроллер готов к работе.
- 2 Запустите браузер и наберите в адресной строке IP-адрес по умолчанию (192.168.0.100).
- 3 На экране компьютера откроется WEB-страница контроллера [\(Рисунок 1\)](#page-2-2).

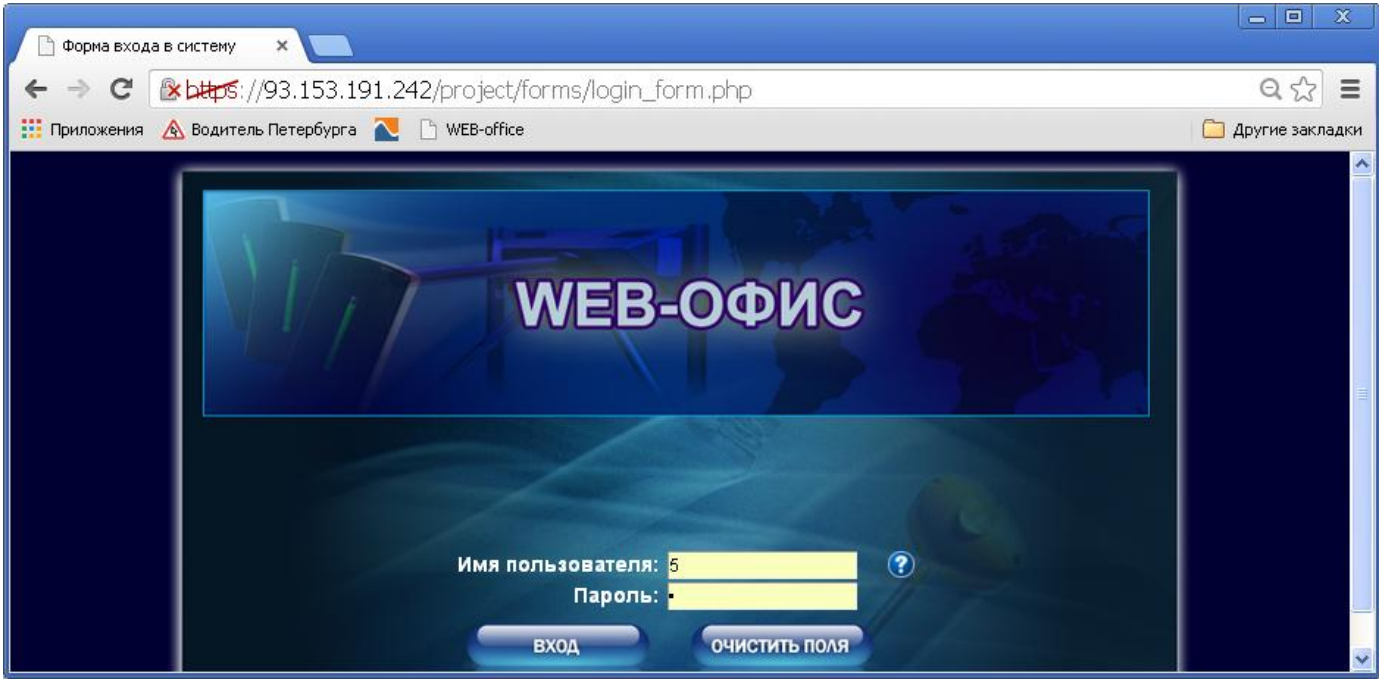

**Рисунок 1** 

- <span id="page-2-2"></span>4 Наберите имя пользователя – «1» и пароль – «1». Нажмите клавишу «Enter». На экране откроется главная страница Web-интерфейса СКУД "WEB-офис", представляющее собой меню доступных пользователю функций программы [\(Рисунок 2\)](#page-3-0).
- 5 Последовательно выберите: «*Конфигурирование» – «Параметры сервера» – «Сетевые параметры*».

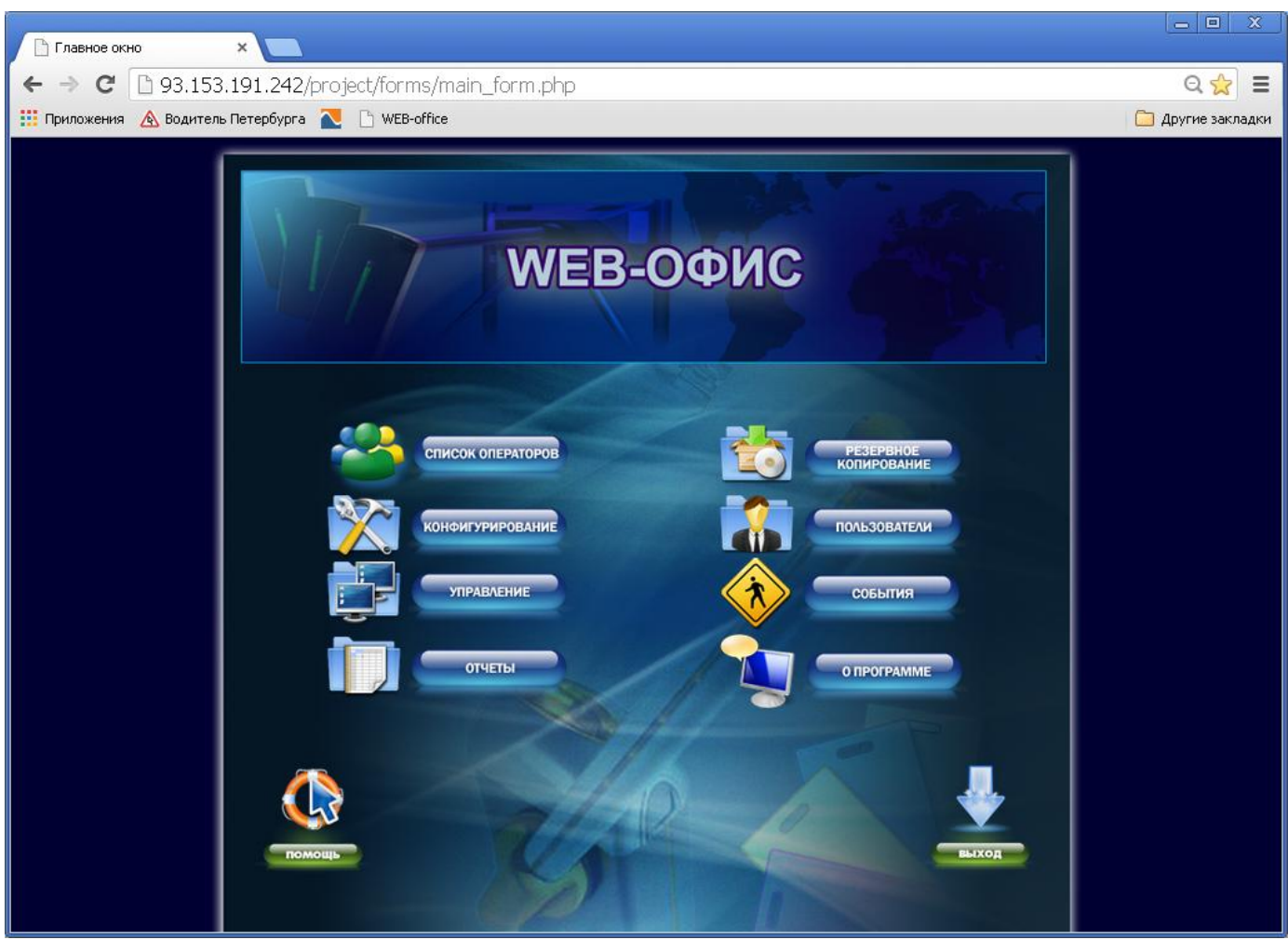

**Рисунок 2**

<span id="page-3-0"></span>В открывшимся окне [\(Рисунок 3\)](#page-3-1) установите сетевые параметры – IP-адрес, маску подсети, шлюз, параметры DNS.

<span id="page-3-1"></span>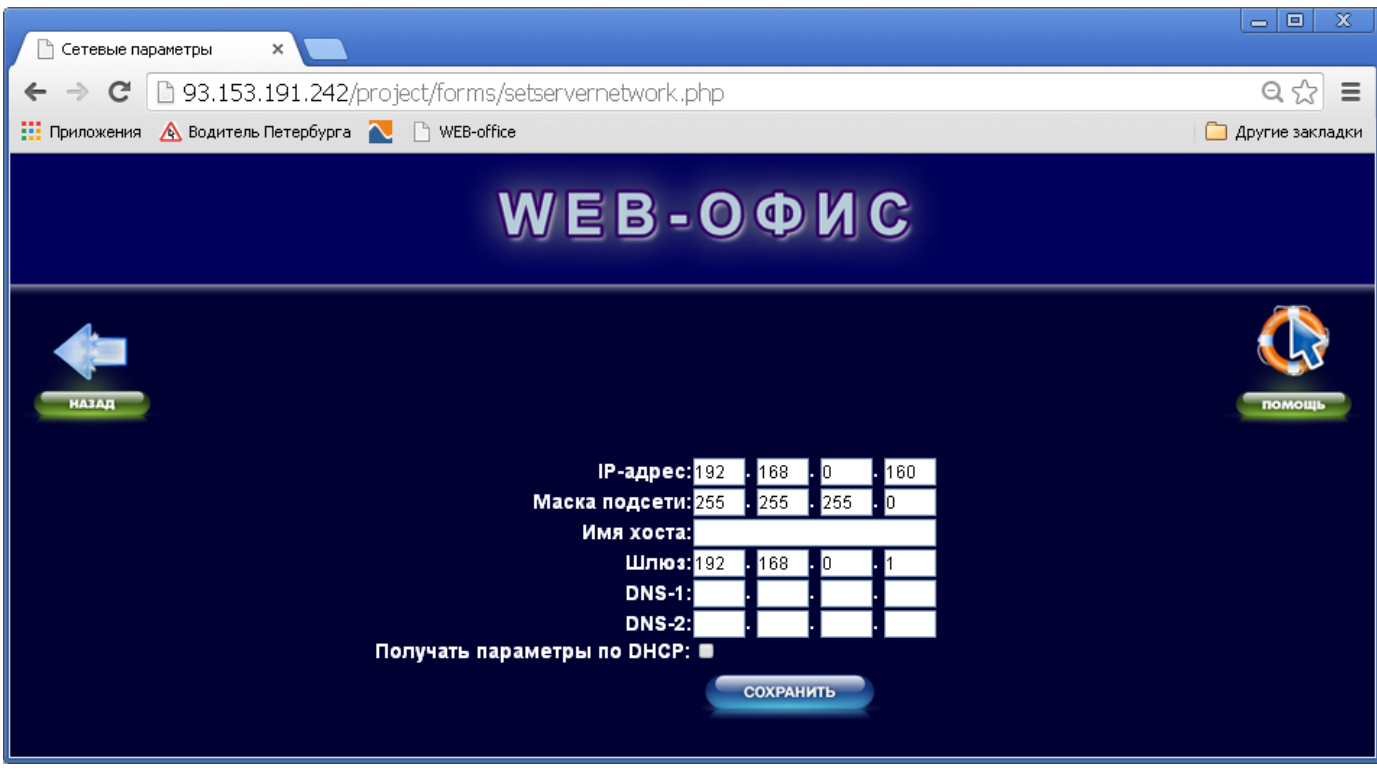

**Рисунок 3**

Сохраните введенные данные нажатием на кнопку «Сохранить» и вернитесь на главную страницу при помощи последовательных нажатий кнопок «Назад» на промежуточных страницах.

6 Последовательно выберите: *«Конфигурирование» – «Параметры сервера» – «Дата/время».* В открывшемся окне [\(Рисунок 4\)](#page-4-1) установите дату и время.

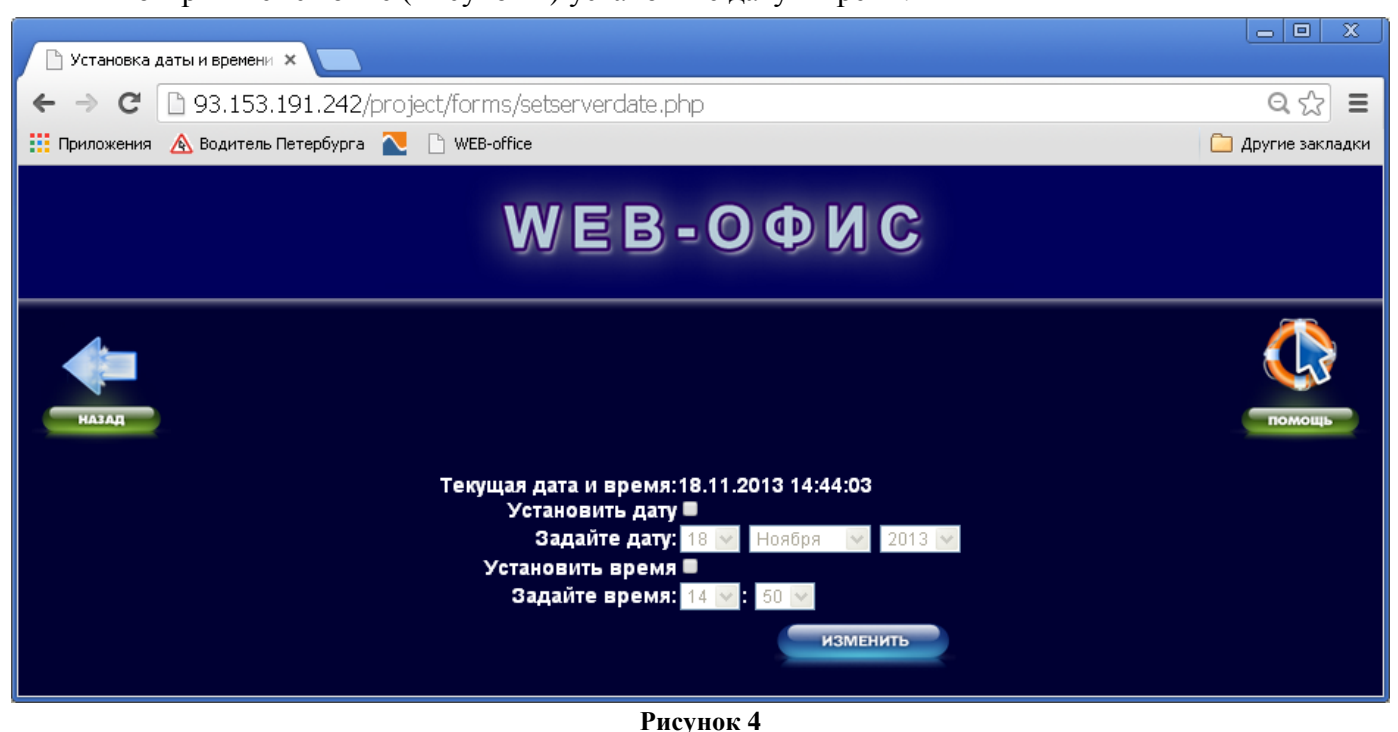

<span id="page-4-1"></span>Сохраните введенные данные при помощи кнопки «Изменить» и вернитесь на главную страницу.

7 Выключите контроллер, отсоедините его от компьютера, разместите на штатном месте, подключите к Ethernet-сети и подайте на контроллер питание.

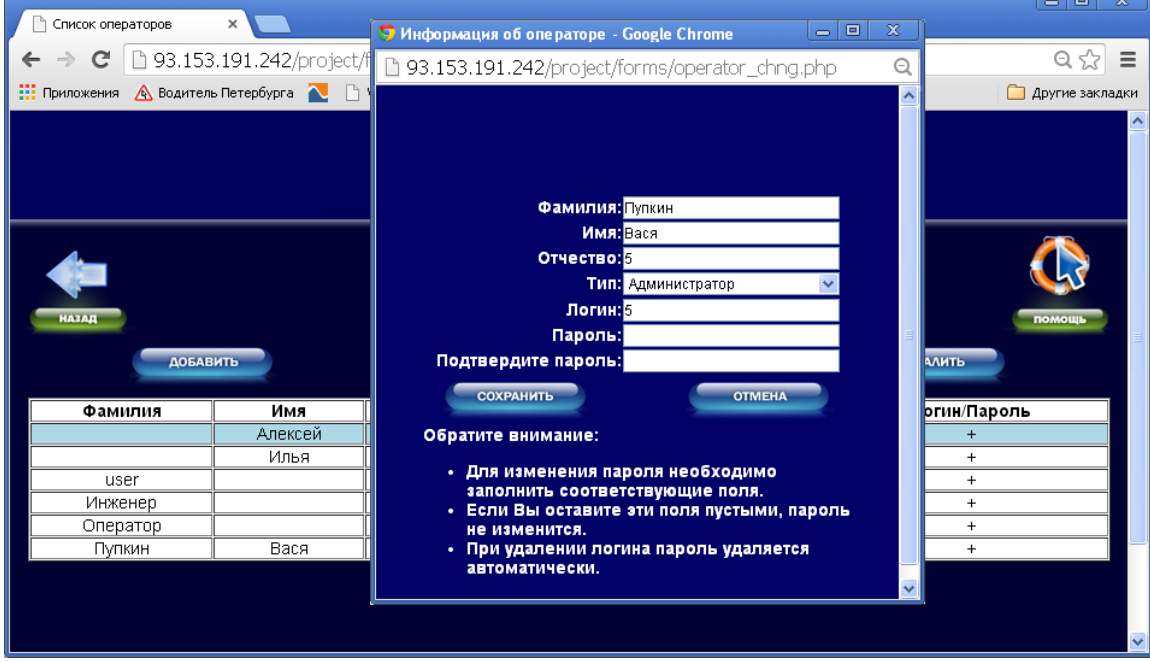

**Рисунок 5** 

## *3. Назначение Администратора*

<span id="page-4-2"></span><span id="page-4-0"></span>Назначьте права пользователей для работы с контроллером. Для этого зайдите на Webстраницу контроллера по выданному IP-адресу, введите логин и пароль и откройте главную страницу Web-интерфейса СКУД [\(Рисунок 2\)](#page-3-0). На этой странице нажмите кнопку «Список операторов». На открывшейся странице следует нажать кнопку «Добавить» для вызова окна ввода данных оператора [\(Рисунок 5\)](#page-4-2). Создайте оператора с правами «Администратор» и нажмите кнопку «Сохранить».

Примечание: рекомендуется ввести более сложные логин и пароль пользователя и изменить реквизиты администратора по умолчанию. Для изменения реквизитов Администратора, выберите его в списке операторов и нажмите кнопку «Изменить».

## *4. Подключение контроллеров доступа*

- <span id="page-5-0"></span>1 С помощью разъема ЕС-381V-04P (из комплекта ЗИП) подключите к контроллеру «Реверс С16WEB» (разъем X1) магистраль контроллеров «Реверс К2», «Реверс М1». Подключение контроллеров доступа следует осуществлять согласно руководствам по эксплуатации для контроллеров «Реверс К2» и «Реверс М1».
- 2 После подключения ветви контроллеров доступа следует провести их конфигурирование. Для этого следует открыть главную страницу Web-интерфейса и последовательно выбрать **«***Конфигурирование» – «Список контроллеров» – «Добавить»*. На экране появится стартовое окно мастера добавления контроллеров [\(Рисунок 6\)](#page-5-1).

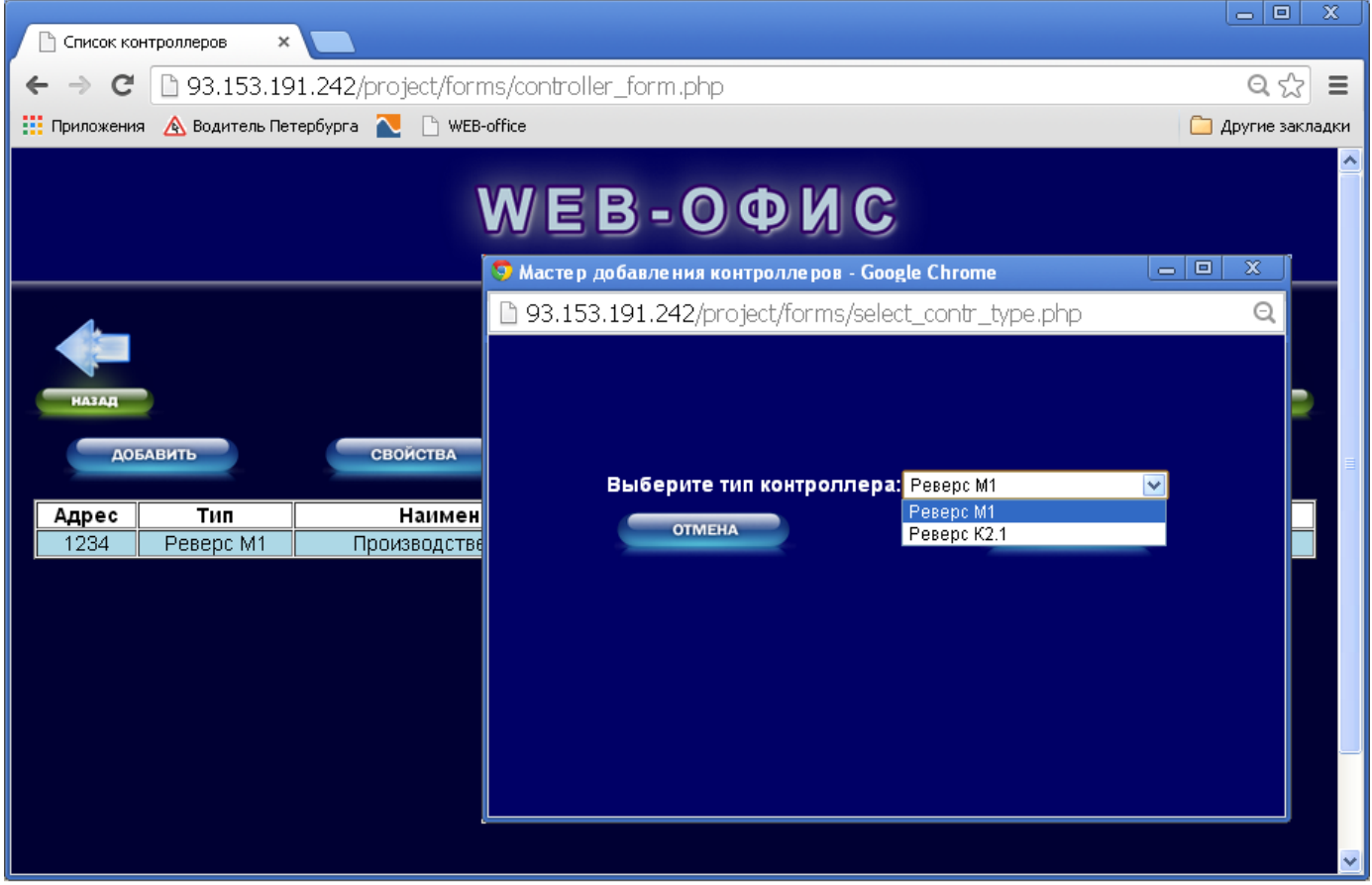

#### **Рисунок 6**

<span id="page-5-1"></span>3 В окне мастера следует выбрать тип добавляемого контроллера – «Реверс М1» или «Реверс К2».

Контроллер «Реверс М1» имеет единственный вариант конфигурации. Для контроллера «Реверс К2» следует выбрать вариант конфигурации из предлагаемого списка [\(Рисунок 7\)](#page-6-1).

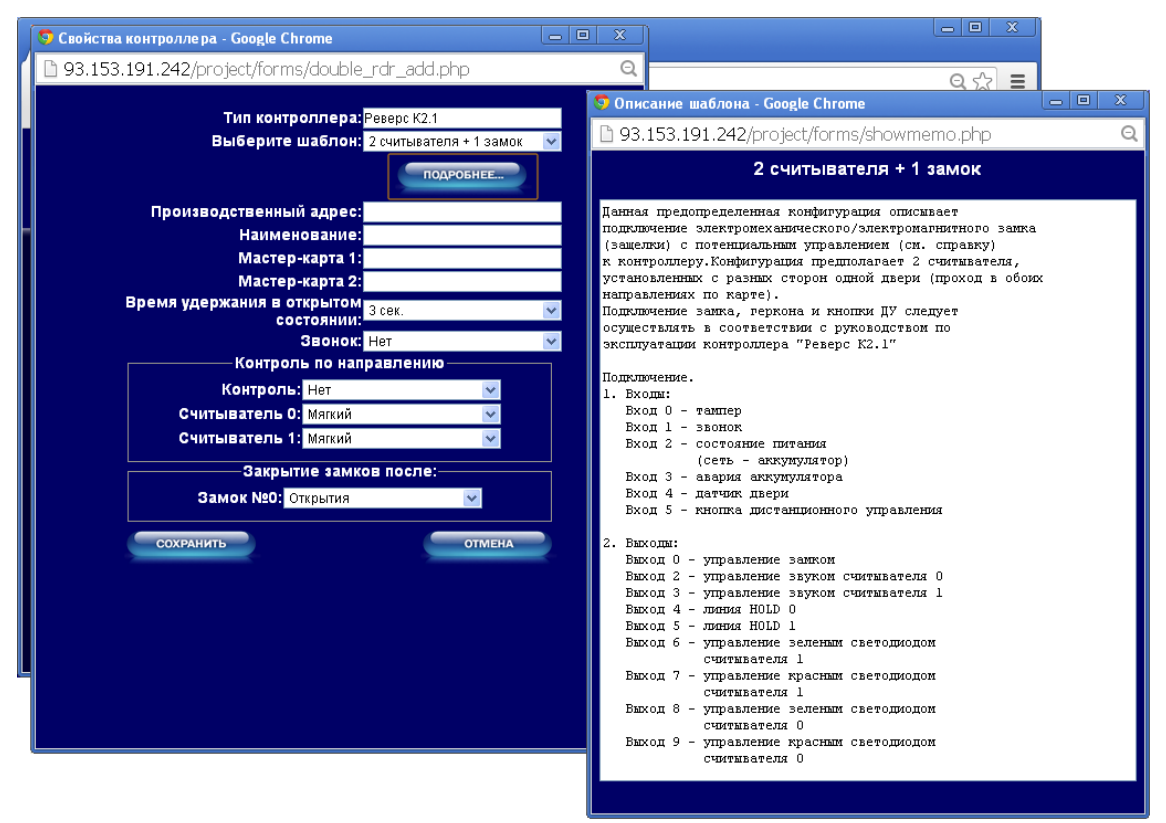

**Рисунок 7**

<span id="page-6-1"></span>Проверьте соответствие монтажа периферийного оборудования конфигурируемого контроллера выбранной конфигурации. Укажите тот производственный адрес, который указан на плате контроллера доступа.

Загрузите конфигурацию в контроллер.

## *5. Настройка точек доступа*

- <span id="page-6-0"></span>1 Выберите тип считывателя. Для этого вернитесь на главную страницу и последовательно выберите: *«Конфигурирование» – «Тип считывателей»*. На открывшейся странице выберите из списка тип считывателей, используемых в Вашей конфигурации: 26 бит / 40/42 бит
- 2 Создайте список точек доступа. Для этого вернитесь на главную страницу и последовательно выберите *«Конфигурирование» – «Список точек доступа – «Добавить»*. Откроется окно свойств точки доступа [\(Рисунок 7\)](#page-6-1).

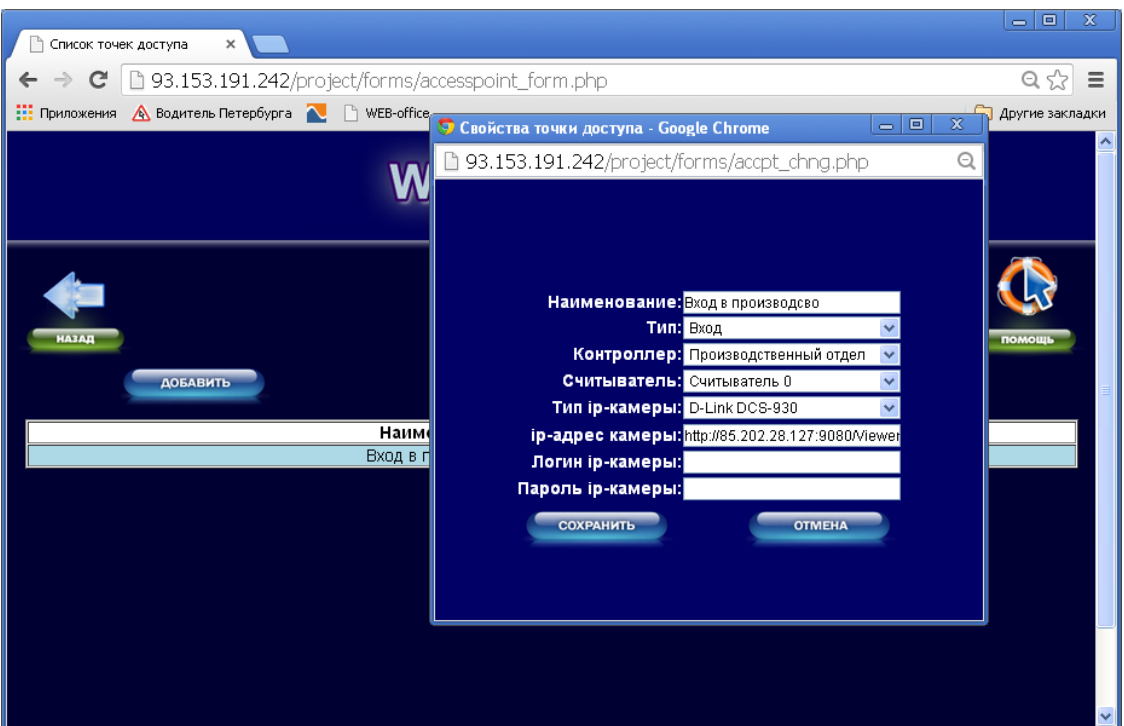

#### **[Рисунок 7](#page-6-1)**

<span id="page-7-0"></span>Для каждой точки доступа укажите название, тип (вход или выход), контроллер и, при необходимости, тип, IP-адрес и пароль web-камеры.

## *6. Добавление пользователей*

- 1 Заполните список должностей и подразделений. (С главной страницы последовательно выберите *«Пользователи» – «Справочник подразделений»; «Пользователи» – «Справочник должностей»*).
- 2 Создайте список пользователей. Для этого на странице «Пользователи» последовательно выберите *«Список пользователей» – «Добавить»*. На экране появится окно, служащее для ввода параметров пользователя [\(Рисунок 8\)](#page-7-1).

<span id="page-7-1"></span>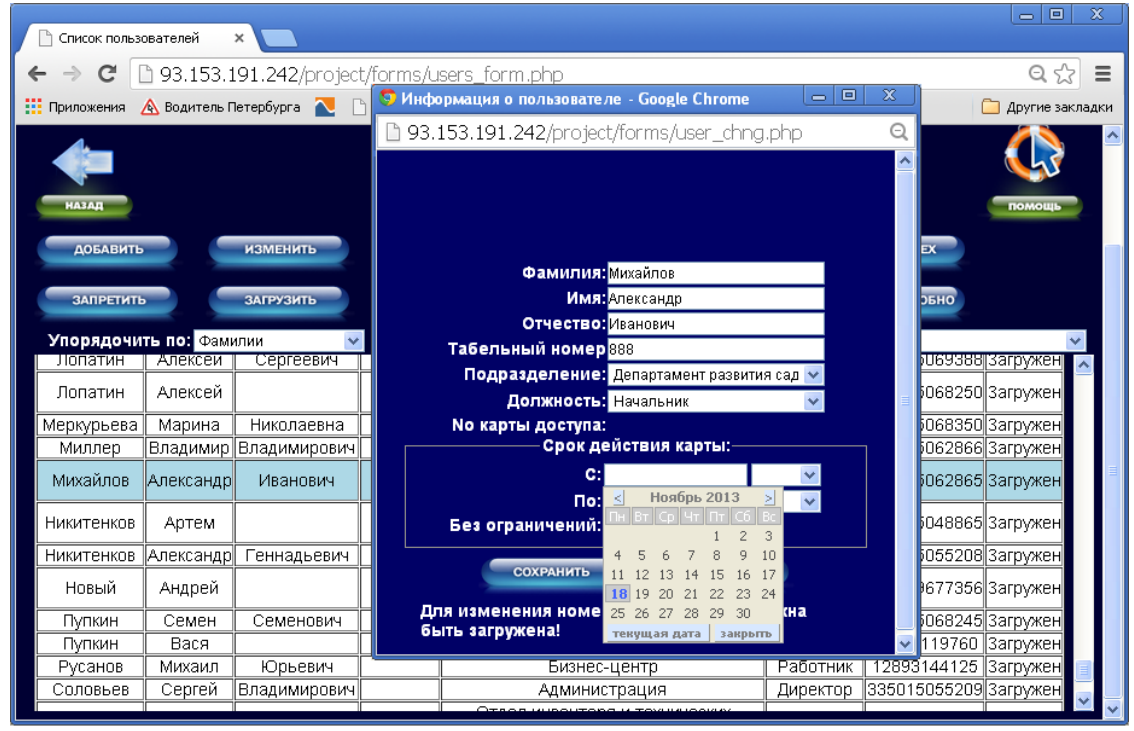

**Рисунок 8**

3 Каждому пользователю назначьте права. Для этого со страницы «Пользователи» последовательно нажмите *«Список пользователей» – «Права»*. На экране появится окно «Права пользователя» [\(Рисунок 9\)](#page-8-0), в котором при помощи кнопок «Права – проход» и «Права – режим» осуществляется выдача права на проход или смену режима соответственно.

| $\mathbf{x}$<br>$\Box$<br>$\blacksquare$<br>Список пользователей<br>$\times$                         |                                                     |              |           |        |               |                                    |                     |                                |          |  |  |  |  |
|----------------------------------------------------------------------------------------------------|-----------------------------------------------------|--------------|-----------|--------|---------------|------------------------------------|---------------------|--------------------------------|----------|--|--|--|--|
| C                                                                                                    | □ 93.153.191.242/project/forms/users_form.php       |              |           |        |               |                                    |                     |                                |          |  |  |  |  |
| <b>A</b> Водитель Петербурга <b>A P</b> WEB-office<br><b>НА</b> Приложения<br>◠<br>Другие закладки   |                                                     |              |           |        |               |                                    |                     |                                |          |  |  |  |  |
| <b>HA3AR</b>                                                                                         |                                                     |              |           |        |               |                                    |                     |                                | помощь   |  |  |  |  |
| $\Box$<br>$\mathbf x$<br>• Права пользователя - Google Chrome<br>$\blacksquare$<br>ДОБ               |                                                     |              |           |        |               |                                    |                     |                                |          |  |  |  |  |
|                                                                                                    | □ 93.153.191.242/project/forms/user_rights.php<br>Θ |              |           |        |               |                                    |                     |                                |          |  |  |  |  |
| <b>3AN</b><br>$\mathbb{E}_\mathsf{A}$ Язык этой страницы   болгарский $\star$   Хотите перевести ее? |                                                     |              |           |        |               |                                    |                     |                                |          |  |  |  |  |
| Упоря                                                                                                |                                                     |              |           |        |               | Перевести                          | Нет                 | Настройки ▼                    | $\times$ |  |  |  |  |
| -Лопат                                                                                               |                                                     |              |           |        |               |                                    |                     |                                |          |  |  |  |  |
| Лопа1                                                                                                |                                                     |              |           |        |               |                                    |                     |                                |          |  |  |  |  |
| Михайлов<br>Mepkyp                                                                                   |                                                     |              | Александр |        | Иванович      |                                    | Карта: 335015062865 |                                |          |  |  |  |  |
| Милл                                                                                                 | Точка доступа                                       |              |           | Проход |               | Смена режима                       |                     |                                |          |  |  |  |  |
| Михай                                                                                                | Вход в производсво                                  |              |           |        | $+$           |                                    |                     | $+$                            |          |  |  |  |  |
|                                                                                                    |                                                     |              |           |        |               |                                    |                     |                                |          |  |  |  |  |
| Никите                                                                                               |                                                     |              |           |        |               |                                    |                     |                                |          |  |  |  |  |
| <b>Никите</b>                                                                                        |                                                     |              |           |        |               |                                    |                     |                                |          |  |  |  |  |
| Новый                                                                                                | Андрей                                              |              |           |        | товариществ   | департамент развития садоводческих |                     | Служащий 326429677356 Загружен |          |  |  |  |  |
| Пупкин                                                                                               | Семен                                               | Семенович    | 777       |        | Маркетинг     |                                    |                     | Служащий 335015068245 Загружен |          |  |  |  |  |
| Пупкин                                                                                               | Вася                                                |              |           |        |               |                                    |                     | 51553119760 Загружен           |          |  |  |  |  |
| Русанов                                                                                              | Михаил                                              | Юрьевич      |           |        | Бизнес-центр  |                                    | Работник            | 12893144125 Загружен           |          |  |  |  |  |
| Соловьев                                                                                             | Сергей                                              | Владимирович |           |        | Администрация |                                    | Директор            | 335015055209 Загружен          |          |  |  |  |  |

**Рисунок 9**

<span id="page-8-0"></span>После назначения прав пользователям загрузите данные пользователей в контроллеры доступа при помощи кнопок «Загрузить» или «Загрузить всех», расположенных на странице «Список пользователей».

4 Создайте резервную копию данных. Для этого вернитесь на главную страницу Webинтерфейса [\(Рисунок 2\)](#page-3-0) и последовательно нажмите «*Резервное копирование» – «Создать резервную копию*» [\(Рисунок 10\)](#page-9-1).

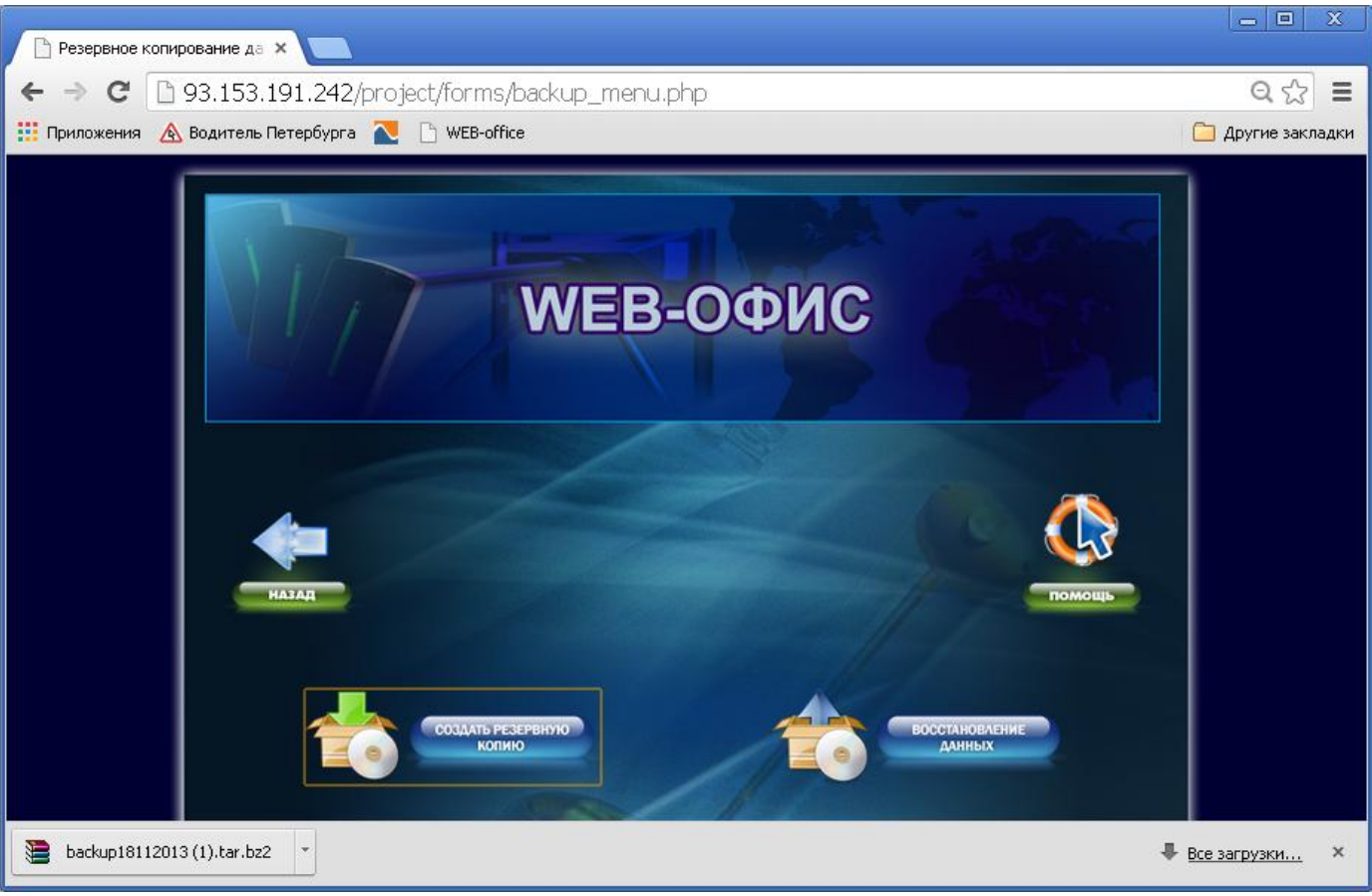

#### **Рисунок 10**

#### *7. Отчеты*

<span id="page-9-1"></span><span id="page-9-0"></span>В процессе функционирования оператор имеет возможность получить любой из пяти отчетов:

- Отчет по действиям оператора;
- Кто на территории;
- Учет присутствия на территории;
- Отчет по событиям;  $\equiv$
- $\frac{1}{2}$ Найти сотрудника.

Отчеты «Найти сотрудника», «Кто на территории», «Отчет по действиям оператора» очевидны и не требуют пояснения.

Для перехода на страницу отчетов следует на главной странице Web-интерфейса нажать кнопку «Отчеты».

1 Отчет «Учет присутствия на территории» предполагает осуществление предварительных настроек. Для этого на странице «Отчеты» выберите кнопку «Общие настройки». На экране компьютера откроется окно общих настроек [\(Рисунок 11\)](#page-10-0).

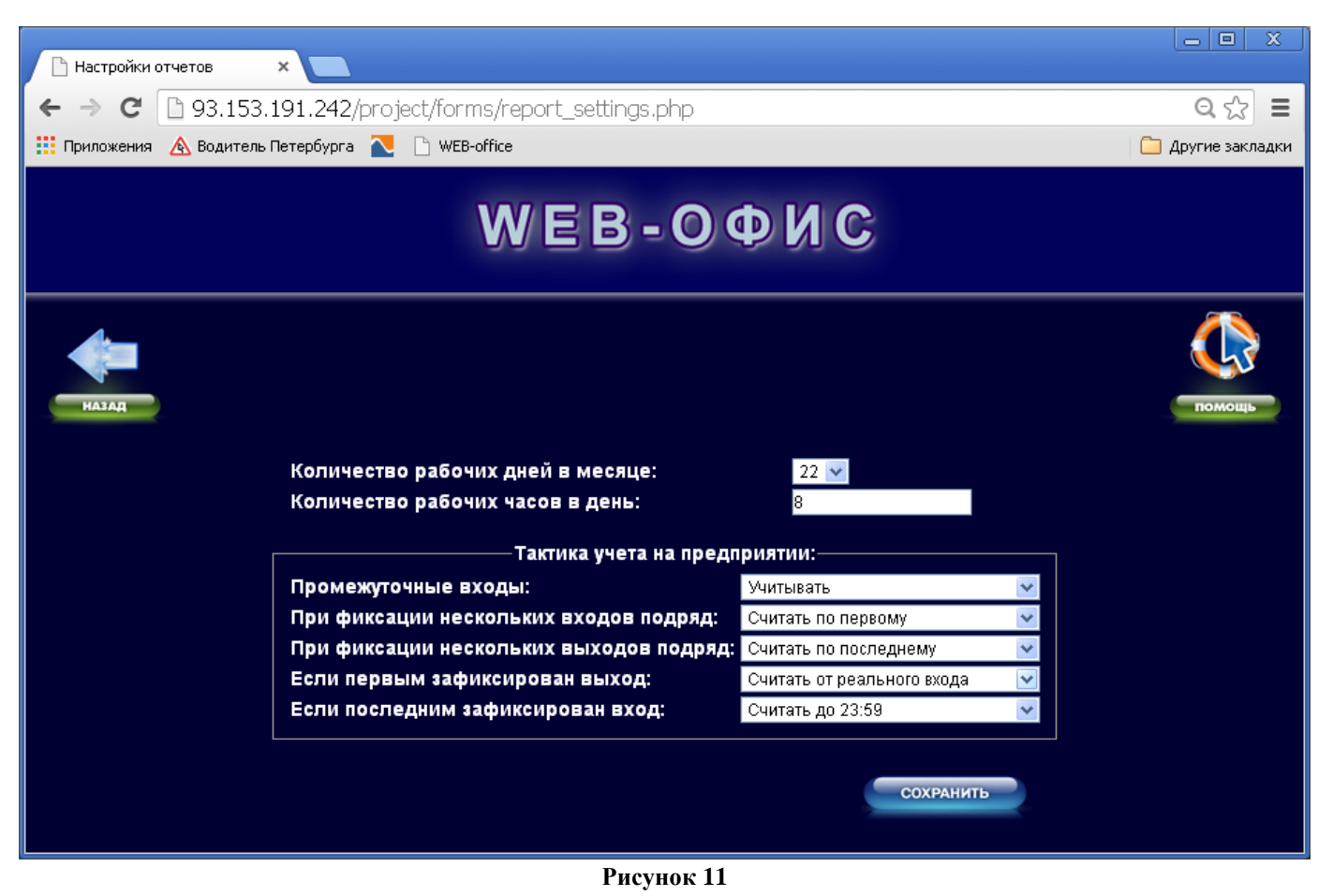

- <span id="page-10-0"></span>2 Измените количество рабочих дней в месяце и число рабочих часов в день, если это необходимо.
- 3 Установите требуемые параметры учета рабочего времени (тактика учета на предприятии) и сохраните сделанные Вами изменения, после чего вернитесь на страницу «Отчеты» при помощи кнопки «Назад».
- 4 Нажмите кнопку «Учет присутствия на территории». На экране откроется страница [\(Рисунок](#page-11-0)  [12\)](#page-11-0), позволяющая выбрать один из двух вариантов отчета:
	- подробный отчет;  $-$
	- общий отчет.

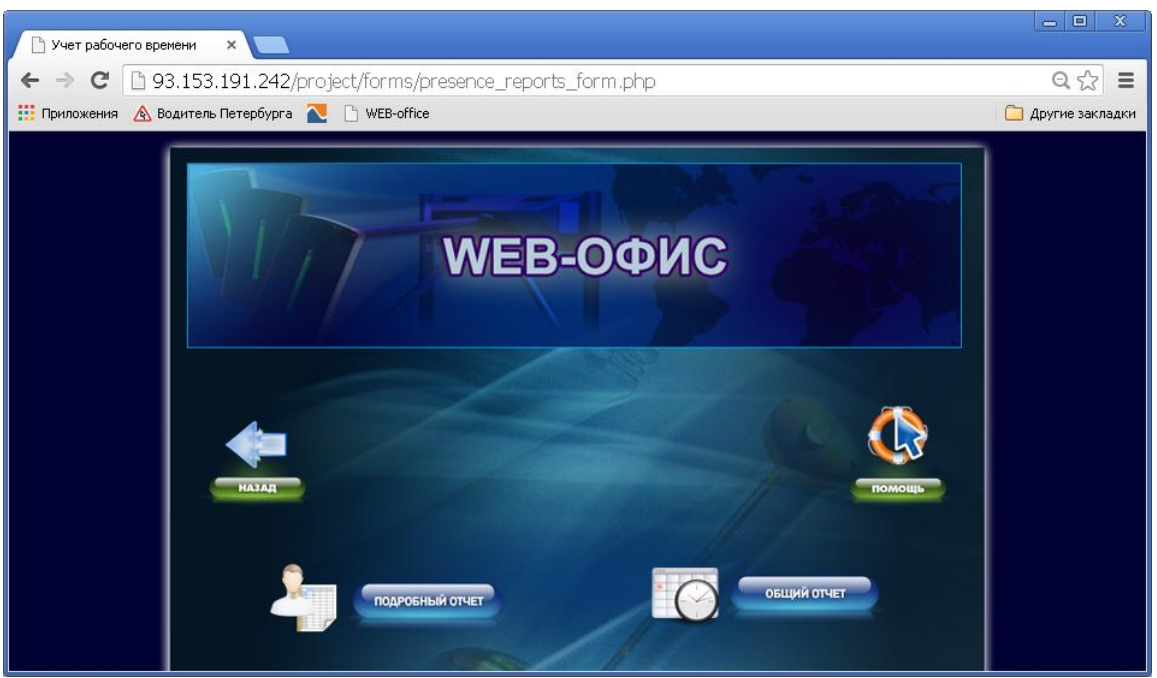

**Рисунок 12**

<span id="page-11-0"></span>Подробный отчет [\(Рисунок 13\)](#page-11-1) позволяет представить данные о присутствии конкретного сотрудника за выбранный месяц с подневной разбивкой (вход – выход – время присутствия).

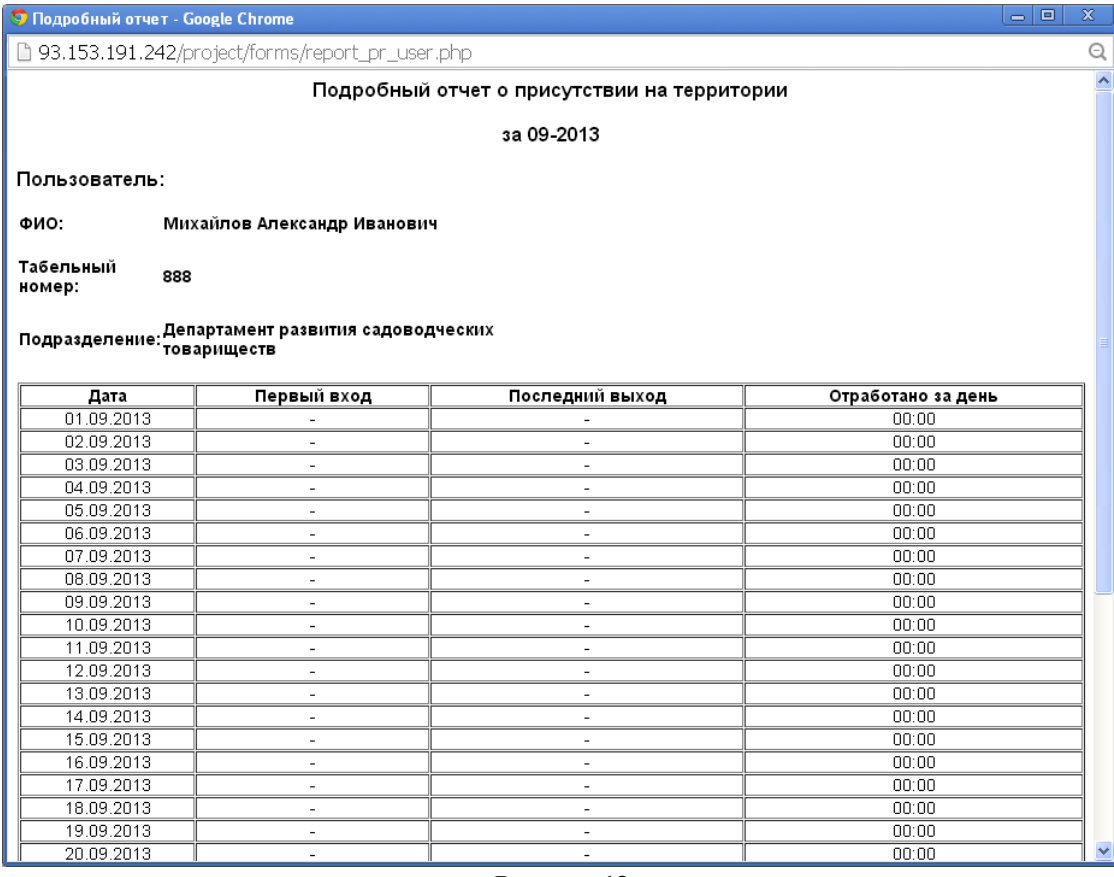

#### **Рисунок 13**

<span id="page-11-1"></span>Общий отчет [\(Рисунок 14\)](#page-12-0) позволяет получить данные об отработанном времени по одному сотруднику, по группе сотрудников или по выбранному подразделению за указанный месяц.

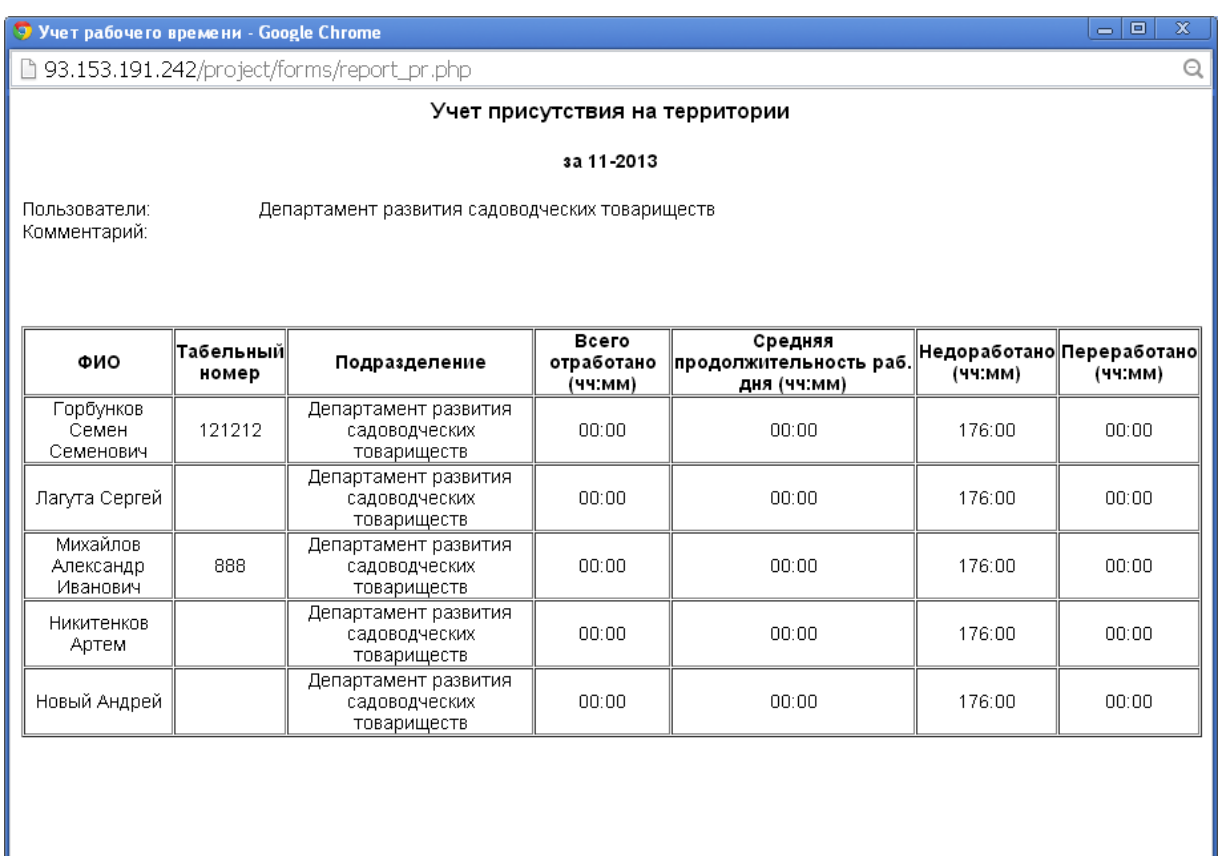

#### **Рисунок 14**

- <span id="page-12-0"></span>1 Отчет по событиям [\(Рисунок 16\)](#page-13-1) позволяет получить данные по выбранным событиям за указанную дату.
- 2 На странице «Отчеты» нажмите кнопку «Отчет по событиям» и выполните необходимые настройки [\(Рисунок 15\)](#page-12-1).

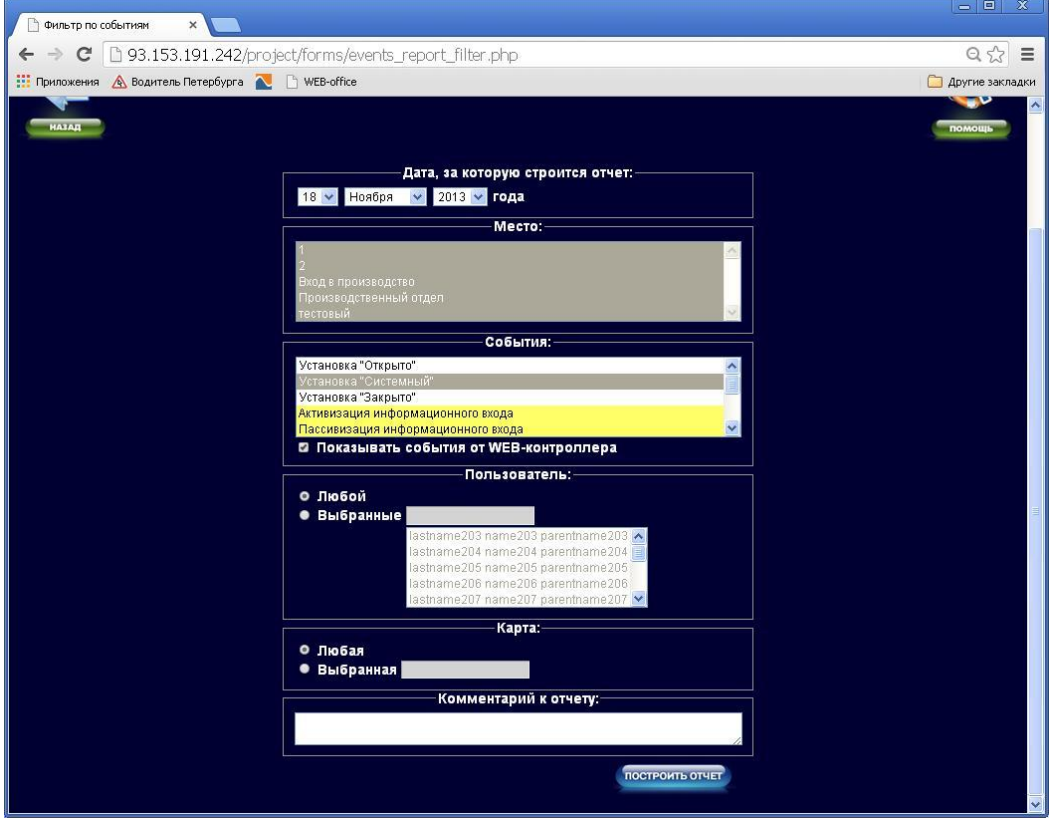

<span id="page-12-1"></span>**Рисунок 15**

Нажмите программную кнопку «Построить отчет»

| Фильто по событиям                                                                 | $\times$ | ∩ Отчет                    | ×                   |                              | -191<br>x.                    |  |  |  |  |  |  |  |
|------------------------------------------------------------------------------------|----------|----------------------------|---------------------|------------------------------|-------------------------------|--|--|--|--|--|--|--|
| ■ 93.153.191.242/project/forms/report_ev.php<br>$Q \nless 0$<br>$\mathcal{C}$<br>Ξ |          |                            |                     |                              |                               |  |  |  |  |  |  |  |
| <b>111 Приложения A</b> Водитель Петербурга <b>A P</b> WEB-office                  |          |                            |                     |                              |                               |  |  |  |  |  |  |  |
| Другие закладки                                                                    |          |                            |                     |                              |                               |  |  |  |  |  |  |  |
| Отчет по событиям                                                                  |          |                            |                     |                              |                               |  |  |  |  |  |  |  |
| sa 29.04.2013                                                                      |          |                            |                     |                              |                               |  |  |  |  |  |  |  |
| Место:<br>События:<br>Пользователи:<br>Карта:<br>Комментарий:                      |          | все<br>все<br>все<br>любая |                     |                              |                               |  |  |  |  |  |  |  |
| Дата                                                                               | Время    | Место                      | Событие             | ФИО                          | <b><i><u>Мо</u></i></b> карты |  |  |  |  |  |  |  |
| 29.04.2013                                                                         | 07:52:09 | Вход в производсво         | Проход пользователя | Михайлов Александр Иванович  | 335015062865                  |  |  |  |  |  |  |  |
| 29.04.2013                                                                         | 08:26:00 | Вход в производсво         | Проход пользователя | Лагута Сергей                | 335015068248                  |  |  |  |  |  |  |  |
| 29.04.2013                                                                         | 08:42:02 | Вход в производсво         | Проход пользователя | Уборка                       | 335020247707                  |  |  |  |  |  |  |  |
| 29.04.2013                                                                         | 09:06:57 | Вход в производсво         | Проход пользователя | Лопатин Алексей              | 335015068250                  |  |  |  |  |  |  |  |
| 29.04.2013                                                                         | 09:32:05 | Вход в производсво         | Проход пользователя | Чумарикова Лариса            | 335015048876                  |  |  |  |  |  |  |  |
| 29.04.2013                                                                         | 12:32:50 | Вход в производсво         | Проход пользователя | Чумарикова Лариса            | 335015048876                  |  |  |  |  |  |  |  |
| 29.04.2013                                                                         | 12:35:33 | Вход в производсво         | Проход пользователя | Миллер Владимир Владимирович | 335015062866                  |  |  |  |  |  |  |  |
| 29.04.2013                                                                         | 12:56:24 | Вход в производсво         | Проход пользователя | Гатаулин Илья Валерьевич     | 335015069225                  |  |  |  |  |  |  |  |
| 29.04.2013                                                                         | 14:16:40 | Вход в производсво         | Проход пользователя | Миллер Владимир Владимирович | 335015062866                  |  |  |  |  |  |  |  |
| 29.04.2013                                                                         | 16:24:35 | Вход в производсво         | Проход пользователя | Миллер Владимир Владимирович | 335015062866                  |  |  |  |  |  |  |  |
| 29.04.2013                                                                         | 17:24:19 | Вход в производсво         | Проход пользователя | Лопатин Алексей              | 335015068250                  |  |  |  |  |  |  |  |
| 29.04.2013                                                                         | 17:57:02 | Вход в производсво         | Проход пользователя | Миллер Владимир Владимирович | 335015062866                  |  |  |  |  |  |  |  |
| 29.04.2013                                                                         | 18:52:25 | Вход в производсво         | Проход пользователя | Никитенков Артем             | 335015048865                  |  |  |  |  |  |  |  |
| 29.04.2013                                                                         | 18:59:35 | Вход в производсво         | Проход пользователя | Миллер Владимир Владимирович | 335015062866                  |  |  |  |  |  |  |  |
|                                                                                    |          |                            |                     |                              |                               |  |  |  |  |  |  |  |
| backup18112013.tar.bz2<br>• Все загрузки                                           |          |                            |                     |                              |                               |  |  |  |  |  |  |  |

**Рисунок 16**

## *8. Контактная информация*

<span id="page-13-1"></span><span id="page-13-0"></span>**Адрес:** 197342, Санкт-Петербург, Богатырский пр., 18. **Телефон/факс:**  $(812)600-02-82$ **E- mail:** [skd@mgbit.ru](mailto:skd@mgbit.ru) [www.mgbit.ru](http://www.mgbit.ru/)